## HP Services: Instant Support – Enterprise Edition Updating Your ISEE Entitlement

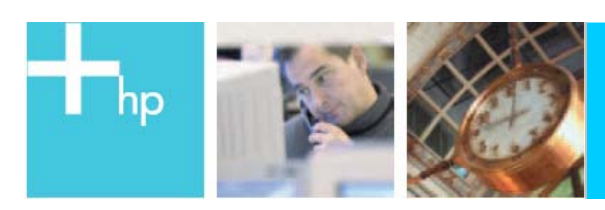

## **The new Service Agreement ID with ISEE…**

The introduction of the new HP Customer Support Services portfolio includes a new approach to identifying you and the support services you have purchased. The new identifier – the Service Agreement ID (SAID) on your support contract - provides you choice and flexibility in doing business with HP. You have the flexibility to align your support agreements with how you manage your IT environment – from the time of purchase through the use of your support services. Your SAID is valid no matter how you choose to request your services – calling the HP Response Center, accessing services through our innovative web solutions, or by managing your contract on-line. Being system generated, your SAID is globally unique – ensuring the information you trust HP to protect, stays secure.

To ensure a smooth transition and continued used of your HP Instant Support Enterprise Edition (ISEE) services, we need your help to change your ISEE Entitlement information to reflect your new SAID. To streamline this as much as possible, we have outlined the instructions below. Please update your information as soon as possible. If you are a current ISEE user with Critical Services, please contact your HP Account Team to assist you with the update procedure.

## **Instructions to Update your ISEE Entitlement…**

Complete the following process for each ISEE client, now covered by your new HP support agreement:

- Open the HP ISEE UI in your browser: http://<client\_hostname>:5060/start.html where <client\_hostname> is the fully qualified name of the Monitored Client.
- Log on using your user name and password.
- Click "configuration options" from the left menu bar, and a second window will open.
- Click the "company" link in the new window.
- Under the "Entitlement Information" section, choose "Service Agreement ID (SAID)" from the "Entitlement Type" drop down menu.

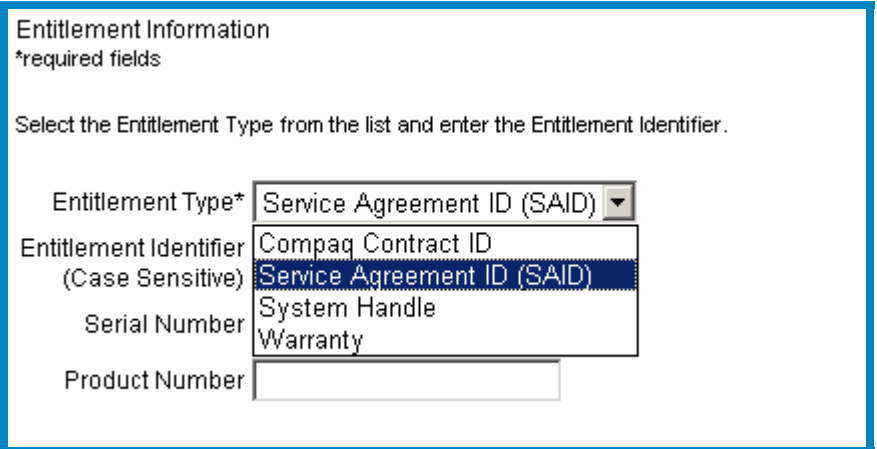

- Enter the SAID value with **no spaces** from <your new contract>. *Note: Your SAID begins with the number "1" and is 12 digits long.*
- Scroll to the bottom of the page, and click "Submit".
- Your Entitlement Type and Identifier should now reflect your new Service Agreement ID.

*Note: Changing any entitlement values (entitlement type, entitlement ID, serial number, product number) will cause new entitlement incident to be sent to the HP Support Center and you will receive an Entitlement e-mail message indicating whether HP has been able to process your new SAID properly. If you do not receive a confirmation e-mail, please follow the instructions in the online ISEE User Guide to contact HP directly.* 

@ 2003 Hewlett-Packard Development Company, LP. The information contained herein is subject to change without incidence and the method of the products and services are set forth in the express warranty statements accompanying such products and services. Nothing herein should be construed as constituting an additional warranty, HP

warranty. HP shall not be liable for technical or editorial errors or omissions contained herein.<br>Banium is a trademark or registered trademark of Intel Corporation in the U.S. and other countries and is used<br>under license

To learn more, visit www.hp.com.

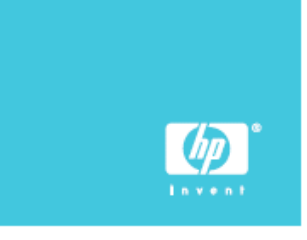